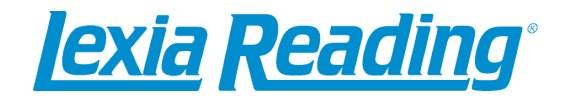

Dear Parent/Guardian,

Our school is using Lexia Strategies for Older Students**®** (SOS), a reading software program that provides targeted practice and instruction in foundational reading skills for students in grades 6 and above.

If you don't already have SOS at home, getting started is easy!

- 1. For computers, download and install the SOS software:
	- In an Internet browser, go to www.lexialearning.com.
	- Click **Downloads** in the upper-left hand corner.
	- Accept the license agreement.
	- Click the Lexia Strategies button.
	- Click the version you want to download. Installation instructions are available in the middle of the page.
	- You will need the customer code (see below) to install the software.
- 2. For iPad/iPad mini, download the Lexia Reading app from the App store:
	- Search for "Lexia Reading." Download the Lexia Reading app.<br>• The first time you open the Lexia Reading app, click the Stude
	- The first time you open the Lexia Reading app, click the Student/Parent button.
	- Provide your teacher's email address (see below).
- 3. For Android tablets, download the Lexia Reading app from the Google Play store:
	- Search for "Lexia Reading." Download the Lexia Reading app.
	- The first time you open the Lexia Reading app, click the Student/Parent button.
	- Provide your teacher's email address (see below).

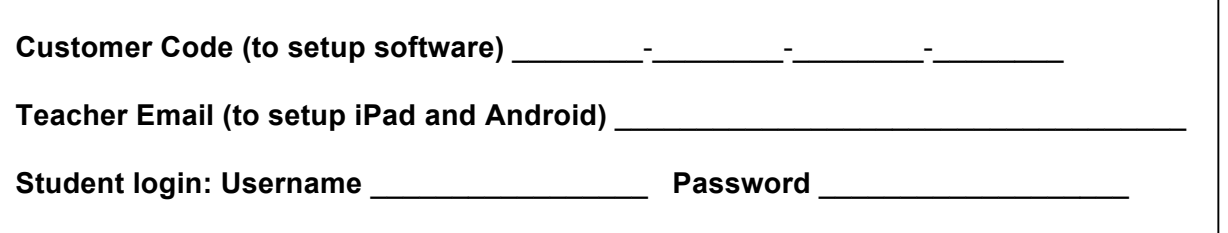

- 4. After you have set up the software or iPad App, allow your child to login.
	- The student username and password (above) is the same login they use at school.
	- Important! SOS is designed for independent work at a student's own pace. Provide encouragement, but don't give away the answers!
	- Please try to ensure an average of 20-30 minutes per session. We recommend that usage be kept to a reasonable level – not too short and not too long.

Need more help getting started? Go to www.lexialearning.com and click **Support**.

Sincerely,

\_\_\_\_\_\_\_\_\_\_\_\_\_\_\_\_\_\_\_\_\_\_\_\_\_\_\_\_\_\_\_